"2012 - Año de Homenaje al doctor D. MANUEL BELGRANO"

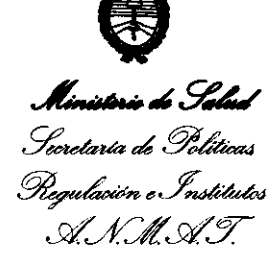

DISPOSICION Nº  $2724$ 

BUENOS AIRES, **11** MAY 2012

VISTO el Expediente Nº 1-47-16478-08-7 del Registro de esta Administración Nacional de Medicamentos, Alimentos y Tecnología Médica (ANMAT), y

CONSIDERANDO:

Que por las presentes actuaciones ADVANCE VISION S.R.L. solicita se autorice la inscripción en el Registro Productores y Productos de Tecnología Médica (RPPTM) de esta Administración Nacional, de un nuevo producto médico.

Que las actividades de elaboración y comercialización de productos médicos se encuentran contempladas por la Ley 16463, el Decreto 9763/64, y MERCOSUR/GMC/RES. Nº 40/00, incorporada al ordenamiento jurídico nacional por Disposición ANMAT Nº 2318/02 (TO 2004), y normas complementarias.

Que consta la evaluación técnica producida por el Departamento de Registro.

Que consta la evaluación técnica producida por la Dirección de Tecnología Médica, en la que informa que el producto estudiado reúne los requisitos técnicos que contempla la norma legal vigente, y que los establecimientos declarados demuestran aptitud para la elaboración y el control de calidad del producto cuya Inscripción en el Registro se solicita.

Que los datos identificatorios característicos a ser transcriptos en los proyectos de la Disposición Autorizante y del Certificado correspondiente, han sido convalidados por las áreas técnicas precedentemente citadas.

Que se ha dado cumplimiento a los requisitos legales y formales que contempla la normativa vigente en la materia.

Que corresponde autorizar la inscripción en el RPPTM del producto médico objeto de la solicitud. Que corresponde producto médico objeto de la

 $\bm{\mathcal{S}}$ 

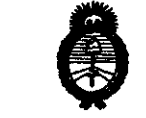

.<br>Secretaría de Políticas Regulación e Institutos *sY.'f.L9i'Y* 

<sup>2012</sup> - Año de Homenaje al doctor D. MANUEL BELGRANO"<br>
2 7 2 4 min de Sódicous<br>
2 7 2 4 min de Sódicous

Que se actúa en virtud de las facultades conferidas por los Artículos 80, inciso 11) y 100, inciso i) del Decreto 1490/92 y por el Decreto 425/10.

Por ello;

EL INTERVENTOR DE LA ADMINISTRACIÓN NACIONAL DE MEDICAMENTOS, ALIMENTOS Y TECNOLOGÍA MÉDICA

#### DISPONE:

ARTICULO 1°- Autorízase la inscripción en el Registro Nacional de Productores y Productos de Tecnología Médica (RPPTM) de la Administración Nacional de Medicamentos, Alimentos y Tecnología Médica del producto médico de marca POTEC®, nombre descriptivo AUTORREFRACTOR CON QUERATÓMETRO y nombre técnico REFRACTORES, OFTALMOLÓGICOS, de acuerdo a lo solicitado por ADVANCE VISION S.R.L., con los Datos Identificatorios Característicos que figuran como Anexo I de la presente Disposición y que forma parte integrante de la misma.

ARTICULO 20 - Autorízanse los textos de los proyectos de rótulo/s y de instrucciones de uso que obran a fojas 55 y 73 a 99 respectivamente, figurando como Anexo II de la presente Disposición y que forma parte  $\mathcal{S}$  integrante de la misma.

ARTICULO 30 - Extiéndase, sobre la base de lo dispuesto en los Artículos precedentes, el Certificado de Inscripción en el RPPTM, figurando como Anexo III de la presente Disposición y que forma parte integrante de la misma

ARTICULO 4° - En los rótulos e instrucciones de uso autorizados deberá figurar la leyenda: Autorizado por la ANMAT PM-1318-12, con exclusión de toda otra leyenda no contemplada en la normativa vigente.

ARTICULO 50- La vigencia del Certificado mencionado en el Artículo 30 será por cinco (5) años, a partir de la fecha impresa en el mismo.

ARTICULO 60 - Regístrese. Inscríbase en el Registro Nacional de Productores y Productos de Tecnología Médica al nuevo producto. Por Mesa de Entradas

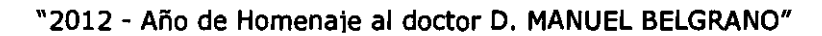

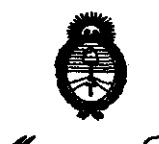

Ministèris de Salud Secretaría de Políticas Regulación e Institutos A.N.M.A.T.

CHEPOBICIÓN Nº 2724

notifíquese al interesado, haciéndole entrega de copia autenticada de la presente Disposición, conjuntamente con sus Anexos I, II y III. Gírese al Departamento de Registro a los fines de confeccionar el legajo correspondiente. Cumplido, archívese.

Expediente Nº 1-47-16478-08-7 DISPOSICIÓN Nº

2724

Dr. OTTO A. ORSINGHER SUB-INTERVENTOR ANMAT

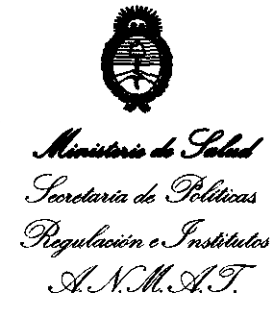

#### ANEXO I

DATOS IDENTIFICATORIOS CARACTERÍSTICOS del PRODUCTO MÉDICO inscripto en el RPPTM mediante DISPOSICIÓN ANMAT Nº ..... $\mathbf{2.7.2}$ ... $\mathbf{4}$ .....

Nombre descriptivo: AUTORREFRACTOR CON QUERATÓMETRO.

Código de identificación y nombre técnico UMDNS: 13-313 - REFRACTORES, OFTALMOLÓGICOS.

Marca(s) de (los) producto(s) médico(s): POTEC®.

Clase de Riesgo: Clase II.

Indicación/es autorizada/s: Diseñado para realizar refractometrías y queratometrías y medir el diámetro de la córnea y la curvatura de los lentes de contacto.

Modelo/s: PRK-600 AUTO REFRACTOR KERATOMETER

Condición de expendio: Venta exclusiva a profesionales e instituciones sanitarias.

Nombre del fabricante: POTEC Co., LTD.

Lugar/es de elaboración: #1324, Gwanpyeong-dong, Yuseong-gu, Daejeon, Corea.

Expediente NO 1-47-16478-08-7 Expediente Nº 1-47-16478-08-<br>DISPOSICIÓN Nº DISPOSICIÓN NO

**2724** 

**DRSINGHER SUB-INTERVENTOR**  $A.N.M.A.T.$ 

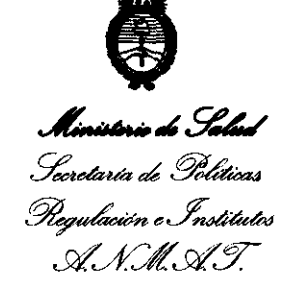

 $\sim$ 

#### ANEXO II

TEXTO DEL/LOS RÓTULO/S e INSTRUCCIONES DE USO AUTORIZADO/S del PRODUCTO MÉDICO inscripto en el RPPTM mediante DISPOSICIÓN ANMAT Nº

Dr. OTTO A. OPSINGHER **SUB-INTERVENTOR**  $A.N.M.A.T.$ 

 $\sim M.4$ 272 جان<br>حالی  $\sqrt[6]{\text{OGIA}}$ 

[Reverso página:] E 01561013

Certificado para el Gobierno Extranjero - Anexo (Página 1 de 1)-

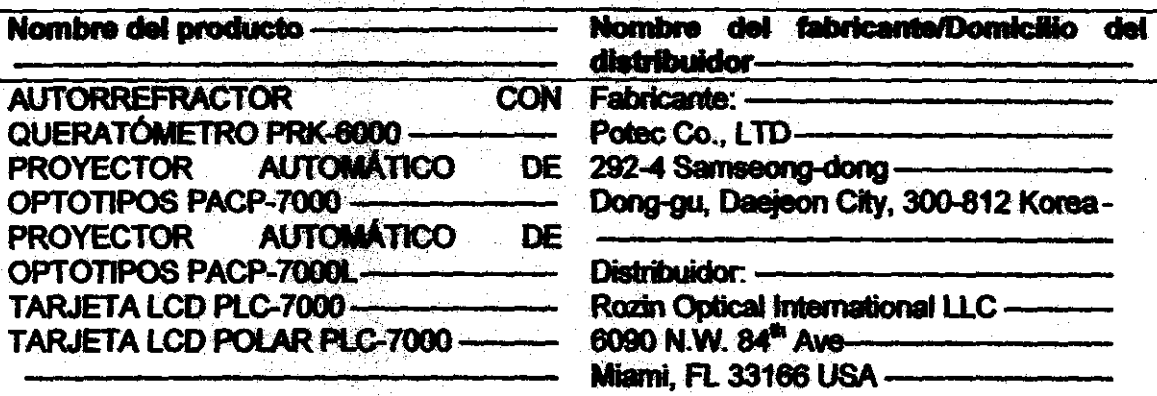

#### "FIN DE LA LISTA DE PRODUCTOS"-

[Sello:] DEPARTAMENTO DE SALUD Y SERVICIOS HUMANOS, EE, UU. [Reverso página:] E01561014.]-

[En las primeras tres páginas, anverso y reverso, se observa el siguiente sello:] Cámara

de Comercio e Industria de Daeion.-

[Sigue una página redactada en idioma español].

Es traducción al español de las partes pertinentes del documento adjunto redactado en

idioma inglés, realizada en 3 páginas. Buenos Aires, 20 de octubre de 2009. -

**MARCHARTHE** COLEGIO DE TRADUCTO 42 PTE PIOS DE LA CIUDAD DE SUENJE AIRES Corresponde a la Legalización **MATTAS HAIKINS** 

**DÉBORA MARIANA ELBERT** LIEDILIKA MARIARA ELBERT<br>TRADUCTORA PÚBLICA<br>"BOIDAA INGER<br>MAT. To. XVII. Fo. 433 CAPTAL REERAL<br>INSCRIP, C.T.P.C.B.A. Nro. 8578

生物溶症试验 外部系统 **ANALY MINUS FER** ST89 - 604 - 613 CV

RXANFE XISIRN S.B.F Equipamiento Oftalmológico y Optico

 $2721$ 

# **PROYECTO DE INSTRUCCIONES DE USO**

Fabricado por **POTEC Co., LTD.** #1324, Gwanpyeong-dong, Yuseong-gu, Daejeon, Corea. Importado por **AOVANCE VISION SRL**  Terrero 102, (1406) C.A.B.A. **POTEC® PRK-6000 AUTO REFRACTOR KERATOMETER**  Autorrefractor con Queratómetro CONTENIDO: 1 unidad 1 Instrumento equipado con los siguientes accesorios: cable de conexión de energía, modelo de ojo para pruebas, papel para mentonera, papel para impresión y funda protectora de polvo. NO ESTÉRIL Temperatura de almacenamiento o transporte: -10°C a 55°C *Lea las Instrucdones de Uso.*  Director TécnicO: Ing. Osvaldo Dionisio Félix, M.N. 1342 VENTA EXCLUSIVA A PROFESIONALES E INSTITUCIONES SANITARIAS AUTORIZADO POR LA ANMAT PM-1318-12

# **DESCRIPCIÓN DEL INSTRUMENTO**

Unidad Principal

ROBERTO L. BBYSE SOCIO GEREN ADVANCE VISION S.R.L.

SSVALOO D. FELIX

Ingeniero Electromeganies Orientación Electrónica M.N. 1942 M.P. 62484

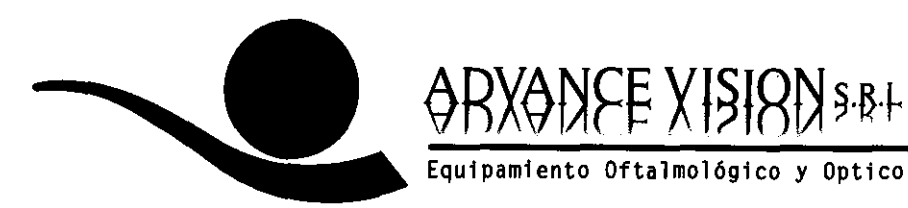

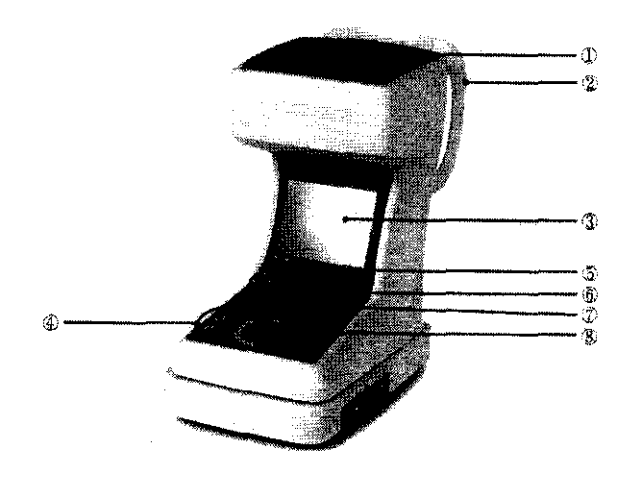

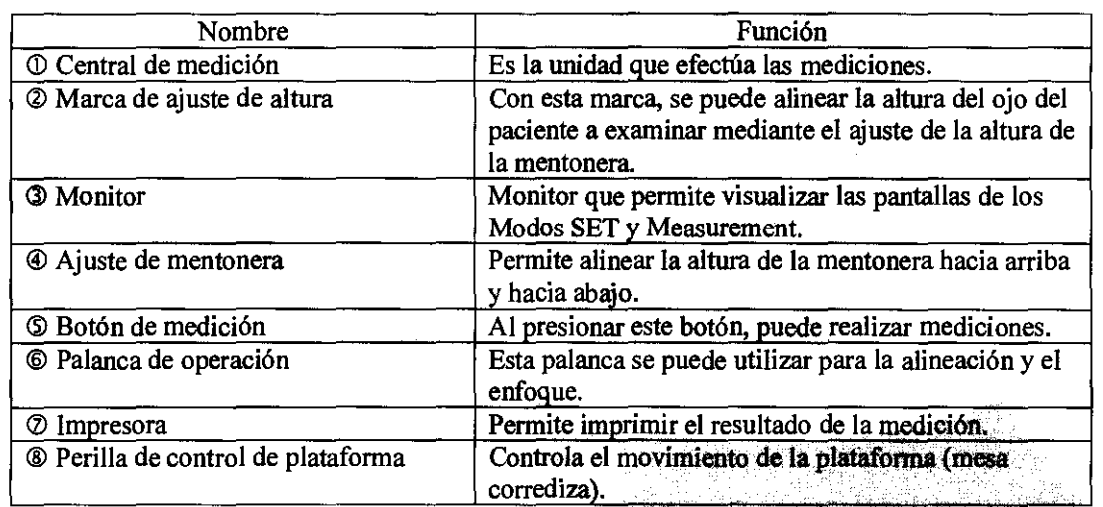

 $2724$ 

اصدرت

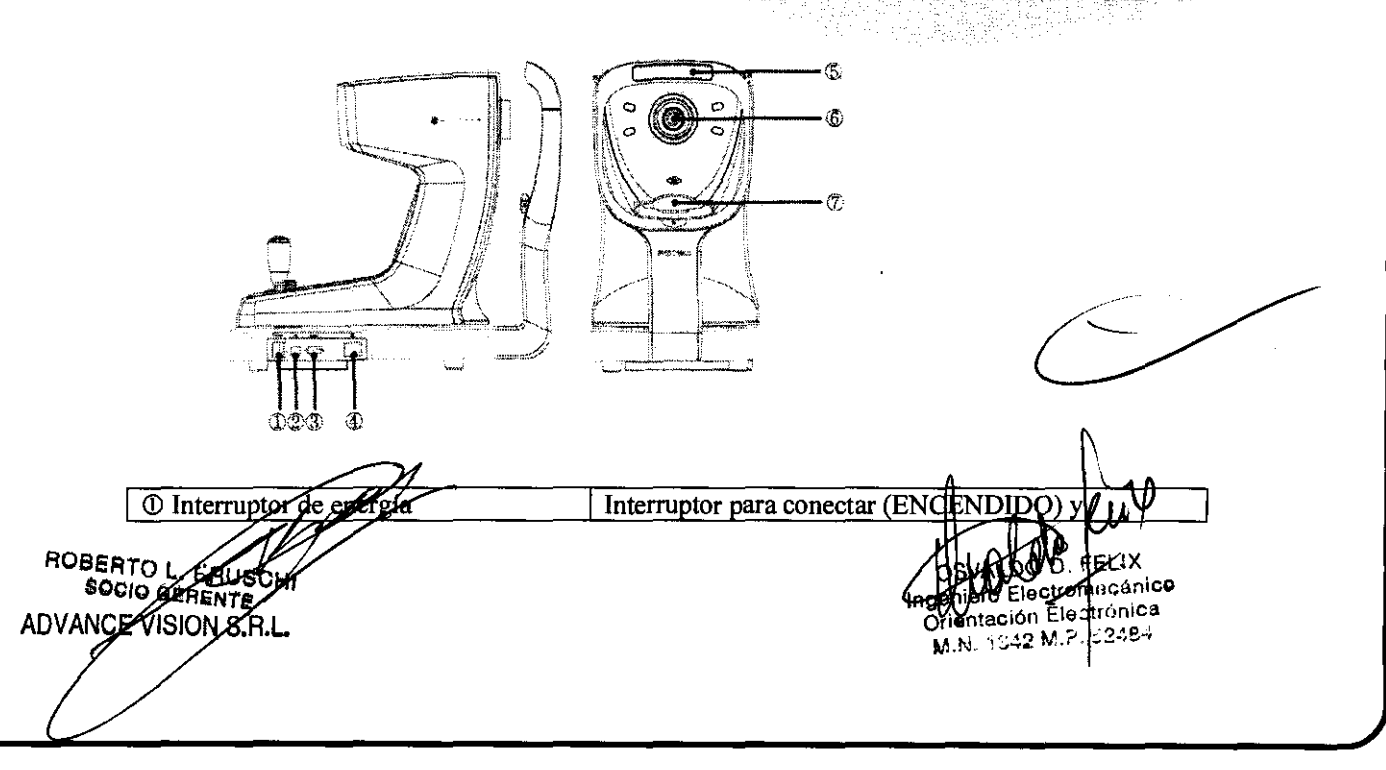

Terrero 102 - (C1406BKB) Ciudad Autonoma de Buenos Aires \* (54 11) 4633-2525 - lineas rotativas info@advancevision.com.ar \* www.advancevision.com.ar

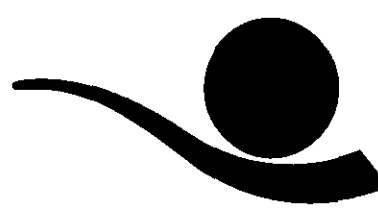

# RXONFE XISIRN §:B+

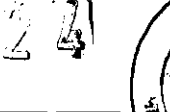

Equipamiento Oftalmológico y Optico

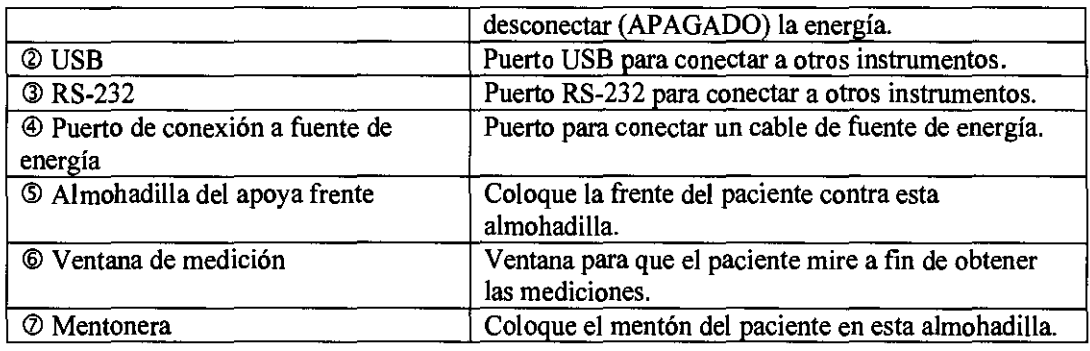

# Panel de operaciones

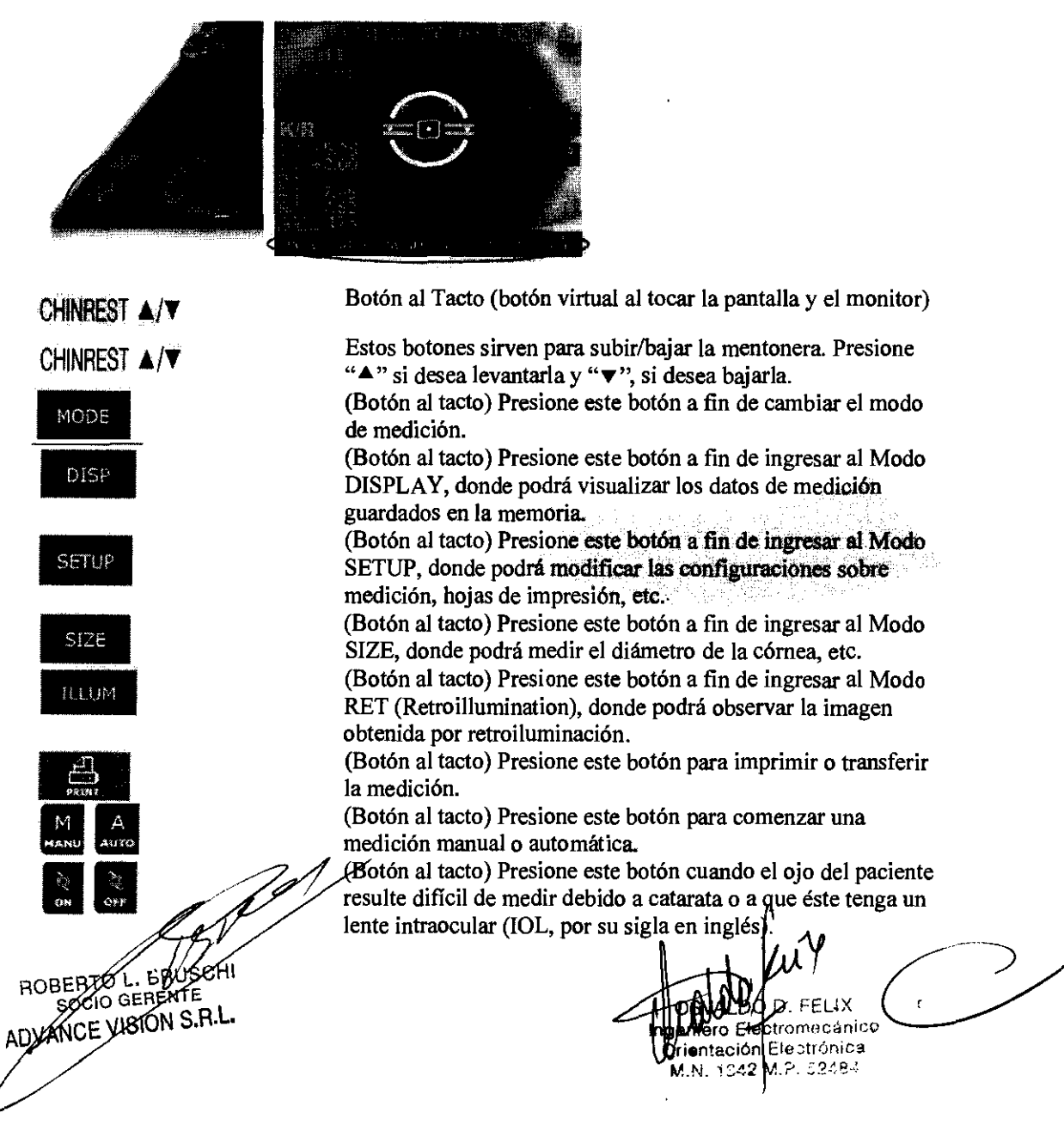

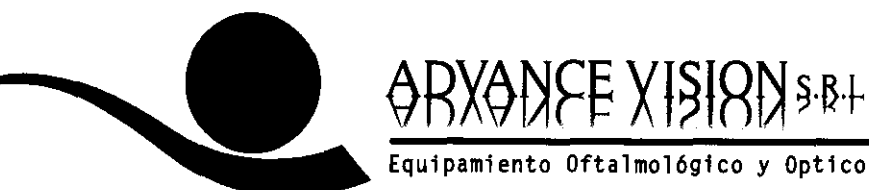

# **CARACTERÍSTICAS DEL INSTRUMENTO**

(1) Soporta varios modos de medición

Con este instrumento, no sólo se pueden realizar las típicas refractrometrías y queratometrías, sino que también se pueden medir el diámetro de la córnea y la curvatura de los lentes de contacto. Por lo tanto, las mediciones del ojo y las prescripciones de anteojos y lentes de contacto pueden ·realizarse en forma más efectiva.

(2) Amplio rango de mediciones dióptricas

Oado que PRK-6000 cubre un amplio rango de mediciones (desde -250 a +220), se pueden realizar mediciones en pacientes con miopías pronunciadas.

(3) Mediciones más precisas

Las mediciones pueden realizarse de manera más precisa debido a que el método borroso para la fijación de la vista en un objetivo hace que el ojo del paciente se encuentre más cómodo.

- (4) Se puede medir la distancia de la pupila (PO)
- (5) Personalización de las especificaciones

Puede modificar el orden de los modos de medición, borrar los modos que resultaran innecesarios y/o alternar el orden de impresión de los resultados.

(6) Fácil conexión a otros equipos

El instrumento se encuentra diseñado para conectarse a otros equipos mediante la utilización de puertos de comunicación USB o RS-232.

# **INDICACIONES DE USO**

El PRK-6000 AUTO REFRACTOR KERATOMETER de POTEC está diseñado para realizar refractrometrías y queratometrías, y además medir el diámetro de la córnea y la curvatura de los lentes de contacto.

# **INSTRUCCIONES DE USO**

**Notas para la utilización del instrumento** 

ROBERTO L. GRUSCH SOCIO GERENTE S.A.L

tromecánico tación Electronica 1042 M.P. 62484

 $7724$ 

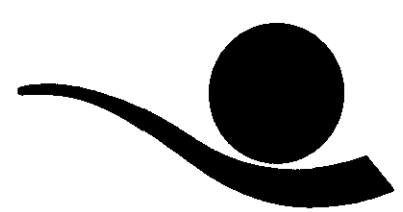

- (1) No golpee ni arroje el instrumento, ya que éste podría dañarse en caso de recibir un impacto fuerte. El impacto podría dañar el funcionamiento del instrumento. Manipule con cuidado.
- (2) La exposición directa a la luz del sol o a luces de interior demasiado brillantes puede afectar el resultado de la precisión de las mediciones.
- (3) Si desea conectar a otro equipo, consulte con su distribuidor.

RX<del>Q</del>DEE XISIQD\$B+

- (4) El calor repentino en la habitación en áreas frías puede provocar la condensación de vapor en el vidrio protector de la ventana de medición y en las partes ópticas internas del instrumento. En este caso, aguarde hasta que la condensación desaparezca antes de realizar las mediciones.
- (5) Mantenga limpio el vidrio del objetivo en el extremo del paciente al que examina. Si se encuentra manchado con otras sustancias, podría provocar errores o mediciones imprecisas.
- (6) No presione el "BOTÓN AL TACTO" en el monitor LeD con las uñas o un objeto punzante, ya que podría rayar la superficie del monitor.
- (7) En caso de humo, olores extraños o ruidos durante la operación desconecte la fuente de energía eléctrica y consulte a su distribuidor.
- (8) No utilice soluciones orgánicas, tales como alcohol, solvente, benceno, etc. para limpiar la superficie del instrumento, ya que podría dañarse.
- (9) Al desplazar PRK-6000, siempre asegúrese de que se encuentre desconectado de la fuente de energía y sostenga desde la superficie inferior de la unidad con las dos manos.
- (10) Si PRK-6000 permanece sin utilizar por algún tiempo, desconecte de la fuente de energía y proteja la unidad con una funda protectora del polvo.

#### **Medición**

#### **ADVERTENCIA**

En caso de que se presente alguno de los siguientes supuestos, APAGUE el interruptor de energía en forma inmediata, desenchufe el cable de energía de la

ROBERTO L ADVANCE VISION S.R.L.

D. FELIX iero Electromecánico rientación Electrónica M.!\. ~::';.::,::: /.? ,::.:.:~>,

**2724** 

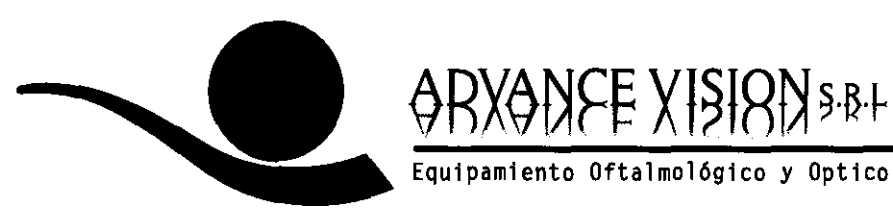

**RE ENTRADAS** fuente de corriente alterna y contacte al distribuidor o al representante del que haya adquirido este instrumento:

- En caso de humo, olores extraños o sonidos anormales.
- En caso de que se hubiera derramado líquido sobre el instrumento o un objeto metálico se hubiera introducido a través de algún dispositivo de apertura.

En caso de que el producto se hubiera arrojado o el dispositivo de almacenamiento se encontrara dañado.

# Relación entre los botones y los modos

ROBERTO L. **SOCIO GERTIC** ADYANCE VISION S.R.L.

. FEUX **In eniero Elect** omecúnico **Orientación Electrónica** M.N. 1342 M.P. 52484

**272** 

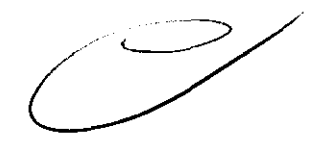

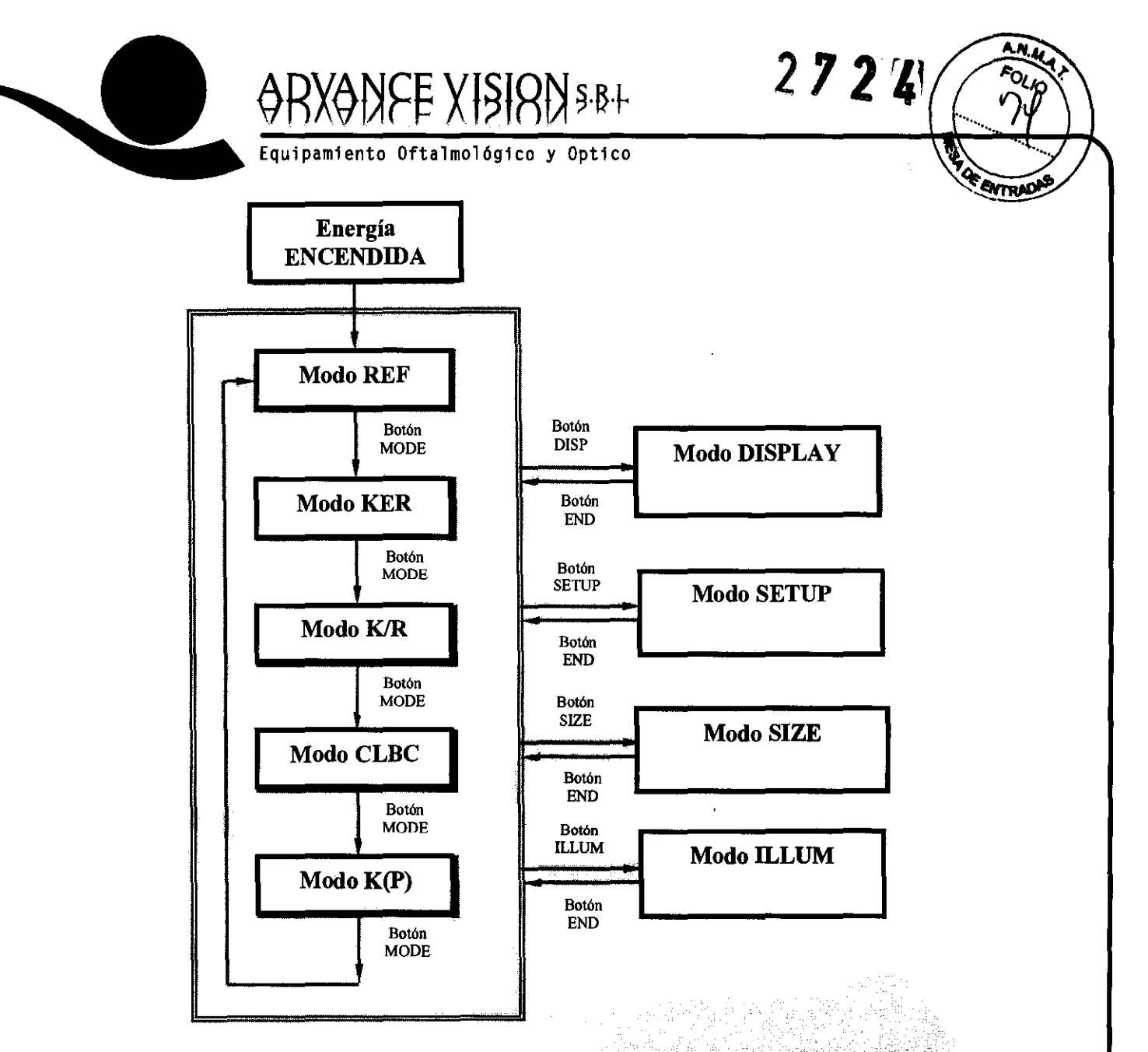

NOTA: El botón IOL se activará únicamente en los modos K/R y REF. Si presiona el botón IOl, se efectuará una medición del lente intraocular. Para obtener la medición básica, deberá presionarlo nuevamente.

# Queratometría y refractometría continuas [Modo K/R]

En el modo K/R, la refractometría se realiza en forma· automática luego de la queratometría.

(1) Ingrese al Modo K/R

ROBERTO L'EROS **RTO GENENTE**<br>OCIO GENENTE VISION S.R.L.

 $\sqrt{2}$  $FFI$   $1X$ omecánic**o** lectrónica 2.52484

Terrero 102 - (C1406BKB) Ciudad Autonoma de Buenos Aires \* (54 11) 4633-2525 - lineas rotativas info@advancevision.com.ar \* www.advancevision.com.ar

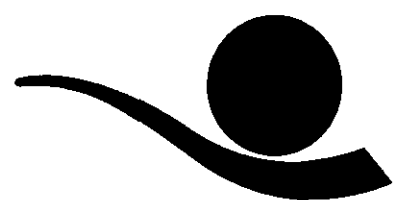

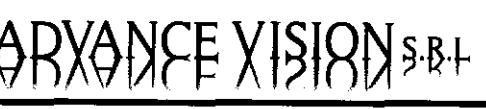

Presione el **botón MODE** hasta que pueda visualizar "K/R" en el costado izquierdo de la pantalla.

272' E

**OVATIO** 

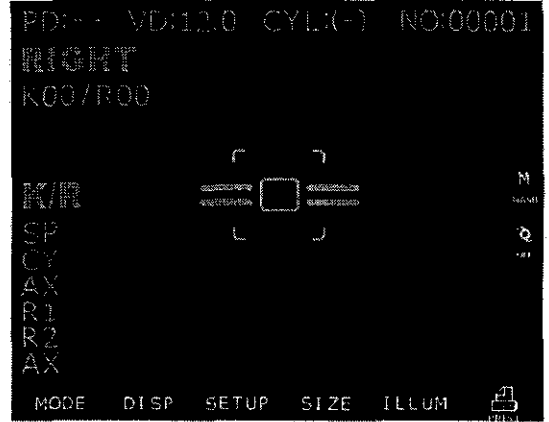

(2) Ajuste la altura del ojo del paciente.

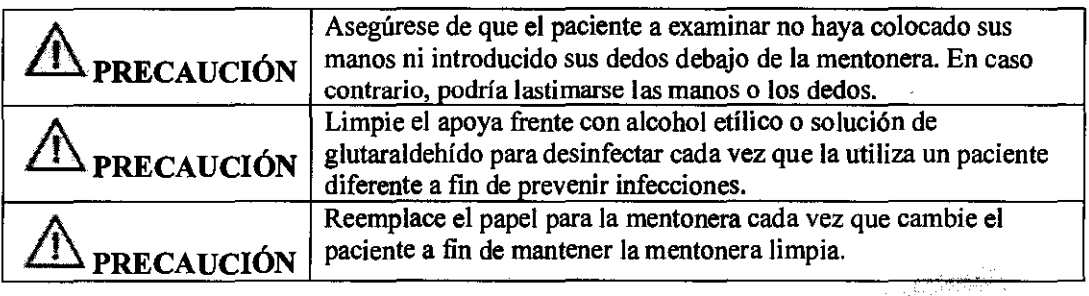

Pídale al paciente que se siente y coloque el mentón y la frente contra la mentonera y el apoya frente.

Ajuste la altura del mentón presionando "CHINREST  $\blacktriangle/\blacktriangledown''$ , a fin de que el ojo del paciente se alinee con la marca de ajuste de altura en el apoya cara.

(3) Realice la alineación y el enfoque

No coloque las manos ni los dedos entre la plataforma y la base. **TARECAUCIÓN** Asimismo, asegúrese de que el paciente tampoco coloque las manos ni los dedos en ese sitio. En caso contrario, podría lastimarse las manos o los dedos. ROBERTO L. DO D. FELIX ADVANCE VISION gemero Electromecánico Orientación Electrónica M.N. 1042 M.P. 52484

Terrero 102 - (C1406BKB) Ciudad Autonoma de Buenos Aires \* (54 11) 4633-2525 - lineas rotativas info@advancevision.com.ar \* www.advancevision.com.ar

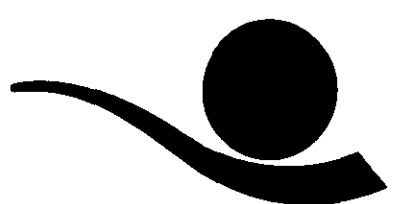

ZX<del>O</del>DJE XTSTRD S:B+

Deslice la palanca de operación hacia la izquierda, a fin de que el ojo derecho del paciente pueda visualizarse en el monitor.

Pídale al paciente que mire el techo rojo en el centro de la escena (objetivo de fijación visual).

Verifique, mirando el monitor, que el párpado superior no oculte la imagen del anillo de la mira. Si el párpado cubre el anillo, pídale al. paciente que mantenga su ojo bien abierto hasta que concluya la medición. O bien, ayúdelo a abrir más el ojo sosteniendo el párpado superior suavemente con sus dedos. Incline la palanca de operación hacia la derecha o hacia la izquierda, mirando el monitor, y gírela de modo tal que la pupila se halle en forma concéntrica con la marca de alineación interna. Si la pupila es grande, alinéela con la marca de alineación externa.

Enfoque la imagen de la mira mediante la inclinación de la palanca de operación hacia adelante y hacia atrás.

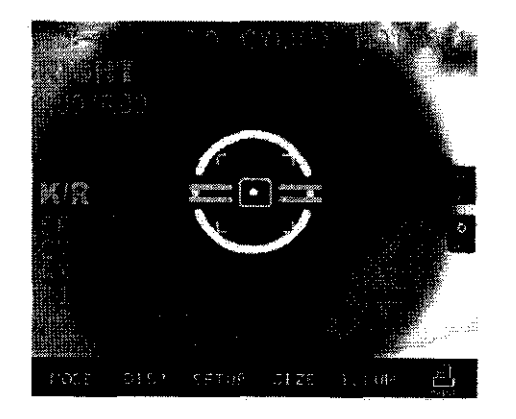

#### **NOTAS:**

- ID **Deslice la platafonna hacia adelante o hacia atrás y hacia la derecha o la izquierda si no se encuentra satisfecho con el control de la palanca de operación.**
- <%> **Si las marcas de alineación y la pupila no se hallan en fonna concéntrica, pídale al paciente que mire el techo rojo en el centro de la imagen. En caso**  contrario, podría produci*rse un* error de medición debido a la desviación.

ROBERTO L. BRUS SOCIO GEREN ADVANCE VISION S.R.L.

**D-FELIX** stromecánico entación Electrónica M.N. 1842 M.P. 88484

 $\mathbf{Q}$ 

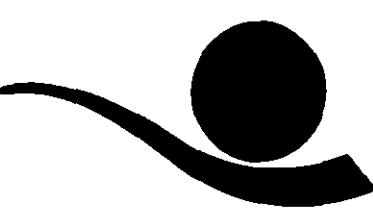

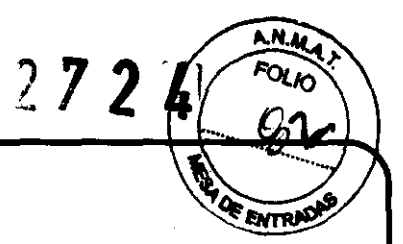

RXANCE XISIRNSBL

(4) Medición

Presione el botón Measurement.

Si mantiene apretado el botón Measurement, la medición se efectuará de manera continuada.

- Los últimos resultados medidos se visualizarán en el monitor.
- En caso de medición continua, se visualizará el resultado de la medición anterior.
- Si modifica la configuración a PAGEl del Modo SETUP, podrá seleccionar la distancia del vértice.
- Si modifica la configuración a PAGEl del Modo SETUP, pOdrá modificar el formato de visualización del valor del cilindro (CYL).
- Al visualizar los resultados, modificando a PAGEl del Modo SETUP, podrá visualizar, en forma sucesiva, cada uno de los resultados de medición de córnea: R1/R2/AX  $\rightarrow$  K1/K2/AX  $\rightarrow$  AR/CY/AX.

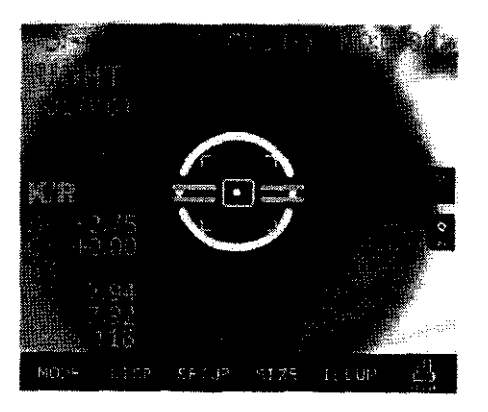

#### NOTAS:

- (j) Pueden producirse errores si la Marca de Alineación Externa y la pupila no están centradas.
- ~ Pueden detectarse diferencias en el valor de las mediciones debido a que los lentes no se encuentren centrados o estén inclinados, o a la deformación de la córnea luego de una Cirugía.
- <sup>3</sup> La medición con el interruptor IOL encendido puede ser poco confiable.

ROBERTO L. 6BUS SOCIO GEPENA ADVANCE VISION S.R.L.

dmecánico htación Electronica M.N. 1042 M.A. 22484

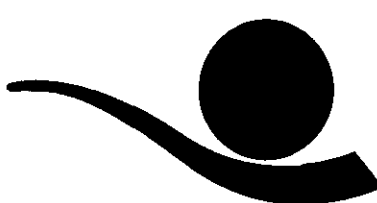

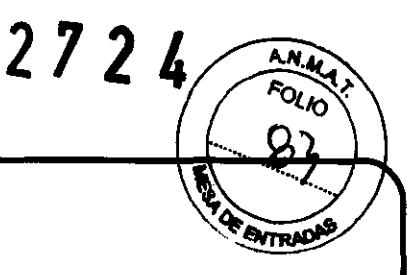

(5) Medición reiterada

Si fuera necesario, la medición podría efectuarse en forma reiterada.

Equipamiento Oftalmológico y Optico

RX<del>Q</del>DISE XISIQDI\$:B:F

- El último resultado se visualizará en el monitor cuando sea medido.
- En la memoria, se pueden almacenar 10 ítems de los últimos datos como máximo, tanto para el ojo derecho como para el izquierdo, salvo que se produzca un error de datos. Estos datos podrán visualizarse en la ventana del modo DISPLAY.

# (6) Medición del otro ojo

Deslice la plataforma hacia el ojo derecho y mida el ojo izquierdo.

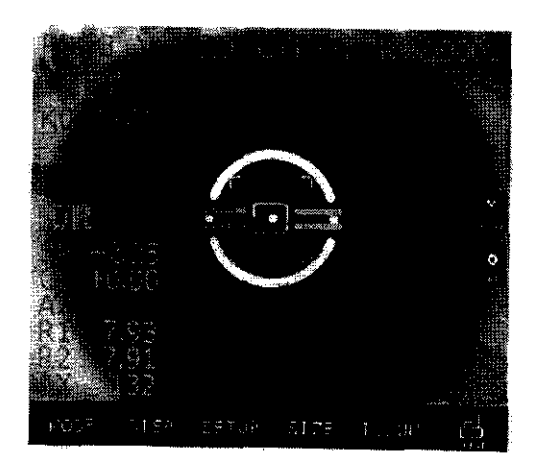

- Luego de medir ambos ojos, se visualizará la distancia de la pupila (PD) en el monitor.
- Si la plataforma se encuentra deslizada hacia el ojo derecho, se visualizará la última medición nuevamente sin necesidad de presionar el botón PRINT. Luego, cuando presione el botón de medición, se agregará el nuevo valor.

# **NOTAS:** Infonnación sobre radiación de luz infrarroja para medición.

Como fuentes de medición de luz, este instrumento cuenta con dos tipos de diodo emisor de luz (LEO) infrarrojo. Se diseñó de este modo para satisfacer la cantidad de energía que sale del instrumento nunca exceda el valor límite recomendado por la norma internacional ISO 1S004. Esta condición se cumple aun cuando el

ROBERTO NOVANCE VISION S.R.L

iiero Electromecánico Orientación Electrónica

 $^{\prime}$ 102 (C1406BKB) Ciudad Autonoma de Buenos Aires \* (54 11) 4633-2525 - lineas rotativas Terrero/ info@advancevision.com.ar \* www.advancevision.com.ar

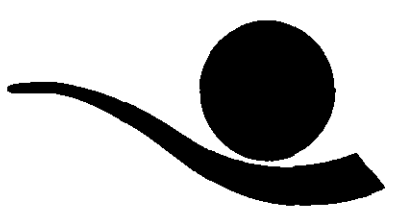

 $272$ ma <sup>a</sup>

Equipamiento Oftalmológico y Optico

RXONEE XISIRNSBL

instrumento funciona a la máxima intensidad de la luz y apertura. (La intensidad máxima del instrumento es el mayor brillo que el instrumento puede proporcionar, con inclusión del mayor brillo que puede alcanzarse en caso de sobretensión). La infonnación detallada sobre radiación para el uso nonnal del instrumento es como la de un fuelle.

- <D Medición de queratometria: Potencia de radiación: menor a 0,03 mW/cm<sup>2</sup> Límite según la norma ISO15504: 100 mW/cm<sup>2</sup>
- (%) Medición de refractometría: Potencia de radiación: menor a 0,15 mW/cm<sup>2</sup> Límite según la norma ISO15504: 100 mW/cm<sup>2</sup>

## (7) 1m presión

Presione el botón Print.

Se imprimirán los datos seleccionados en el modo SETUP.

Tome el papel de impresión de un extremo y tire bruscamente para cortarlo una vez que la impresión haya sido completada.

Complete el nombre del paciente junto al casillero NAME, si fuera necesario.

# NOTAS:

- <D Luego de efectuada la Impresión/transferencia, los resultados se borrarán.
- (2) Se recomienda que fotocopie las hojas de Impresión si necesita guardarias por un tiempo prolongado, ya que estas hojas en papel térmico se deterioran fácilmente.

<Ejemplo de hoja de impresión>

ROBERTO L. GRUSS SOCIO GERENTI ADVANCE VISION S.R.L.

FI IX

Ingellero Electromecánico Orientación Electrónica M.N. 1542 M.P.  $32484$ 

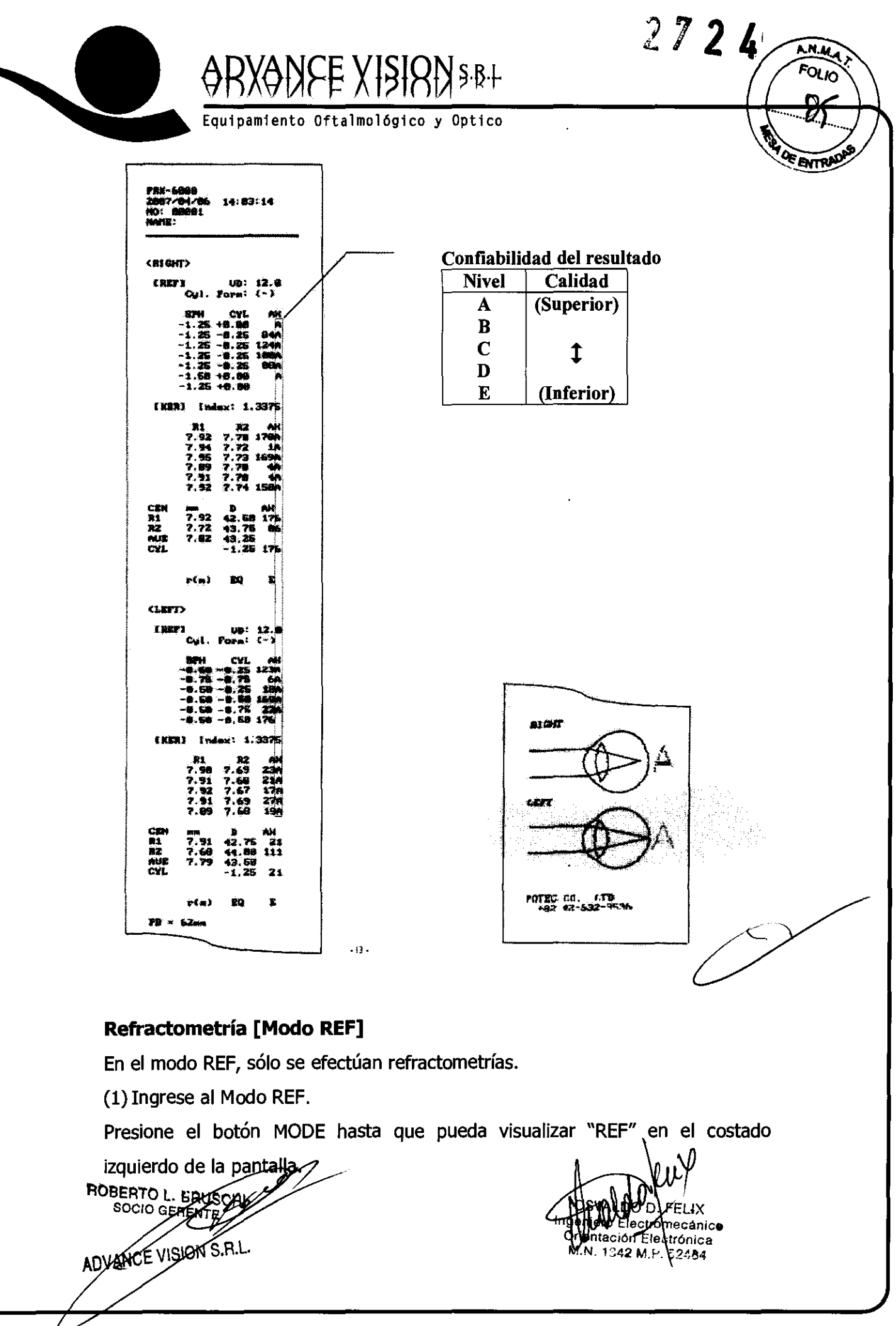

 $\mathcal{O}$ 

Terrero 102 - (C1406BKB) Ciudad Autonoma de Buenos Aires \* (54 11) 4633-2525 - lineas rotativas info@advancevision.com.ar \* www.advancevision.com.ar

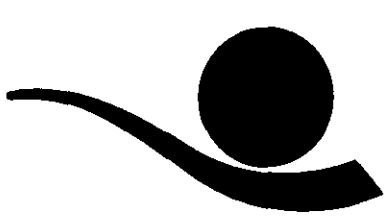

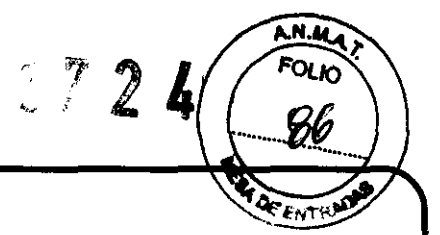

(2) Siga el mismo procedimiento (2) que se describe para Queratometría y Refractometría Continuas [Modo K/R].

Equipamiento Oftalmológico y Optico

RXANEE XISIRNSBL

(3) Realice la alineación y el enfoque.

Alinee la pupila y las marcas de alineación y enfoque en la imagen de la mira utilizando la palanca de operación.

(4) Medición

Presione el botón de medición.

Si mantiene apretado el botón Measurement, la medición se efectuará de manera continuada.

- Si modifica la configuración a PAGEl del Modo SETUP, podrá seleccionar la distancia del vértice.
- Si modifica la configuración a PAGEl del Modo SETUP, podrá modificar el formato de visualización del valor del cilindro (CYL).

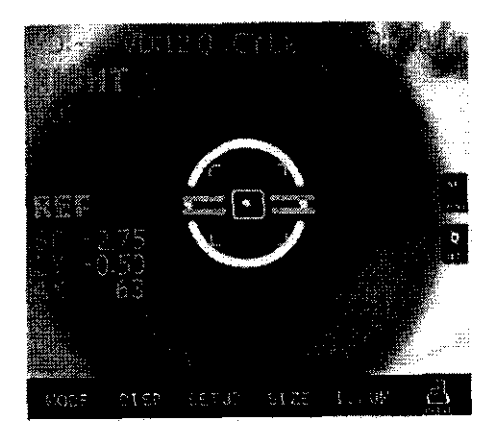

D. FELIX liero Electromecánico ŎMentación E|eetrónica M.N. 1342 M.P. 52434

#### **NOTAS:**

ROBERTO VERUS

<D Pueden producirse errores si la Marca de Alineación Externa y la pupila no están centradas.

® Pueden detectarse diferencias en el valor de las mediciones debido a que los lentes no se en ou trados o estén inclinados, o a la deformación de la

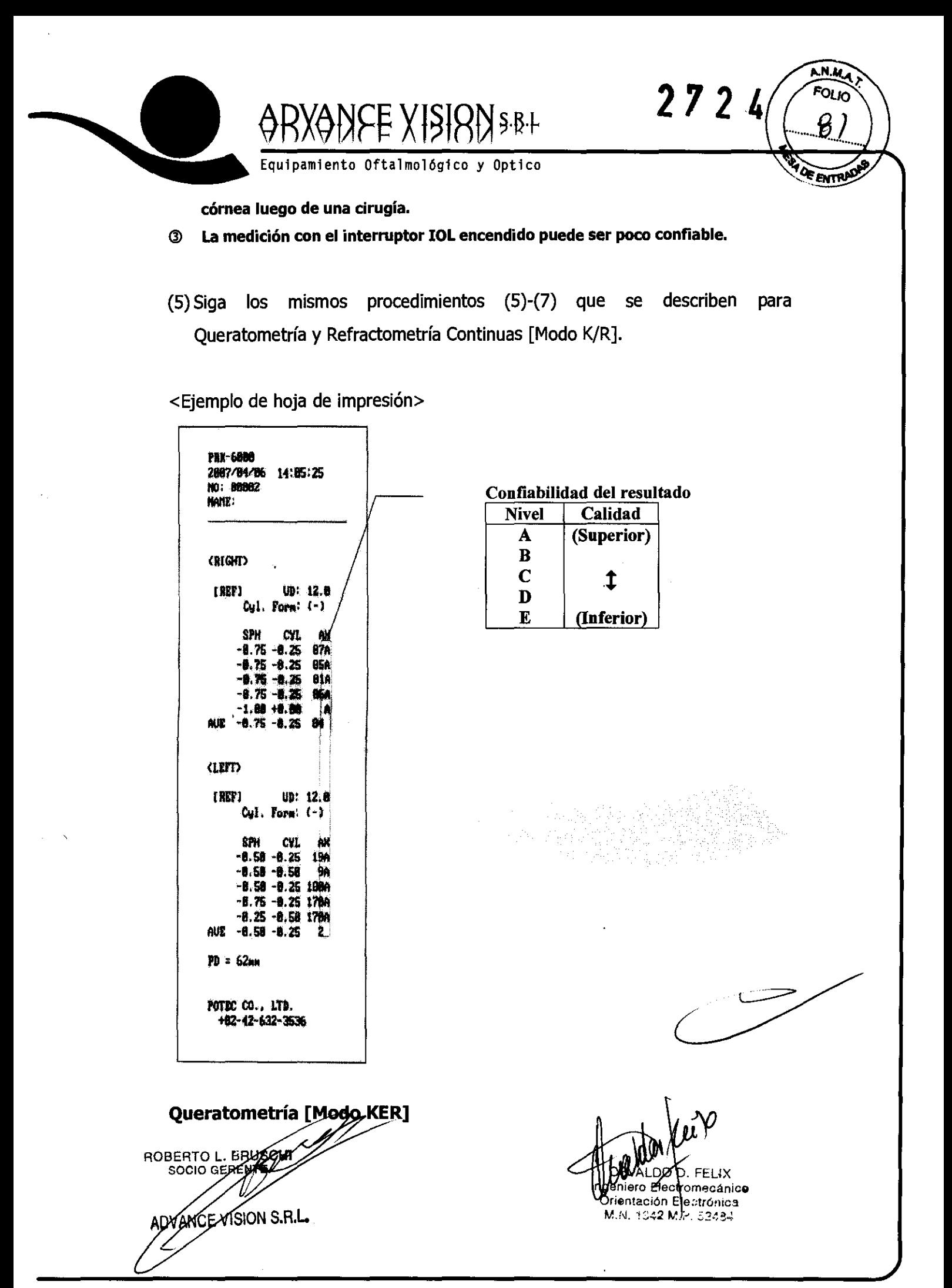

Terrero 102 - (C1406BKB) Ciudad Autonoma de Buenos Aires \* (54 11) 4633-2525 - lineas rotativas info@advancevision.com.ar \* www.advancevision.com.ar

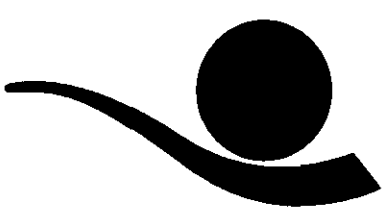

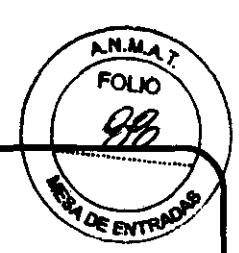

RXODE XISIRD\$B+

En el modo KER, sólo se efectúan mediciones del radio de la curvatura de la córnea.

NOTAS: No mida la curvatura de un lente de contacto en este modo. Si se midiera en el modo KER, se podría provocar un error de medición.

(1) Ingrese al Modo KER.

Presione el botón MODE hasta que pueda visualizar "KER" en el costado izquierdo de la pantalla.

(2) Siga los mismos procedimientos (2) y (3) que se describen para Queratometría y Refractometría Continuas [Modo K/R].

(3) Medición

Presione el botón Measurement.

Si mantiene apretado el botón Measurement, la medición se efectuará de manera continuada.

- Los resultados medidos se visualizarán en el monitor.
- En caso de medición continua, se visualizará el resultado de la medición anterior.
- Al visualizar los resultados, modificando a PAGE1 del Modo SETUP, podrá visualizar, en forma sucesiva, cada uno de los resultados de medición de córnea: R1/R2/AX  $\rightarrow$  K1/K2/AX  $\rightarrow$  AR/CY/AX.

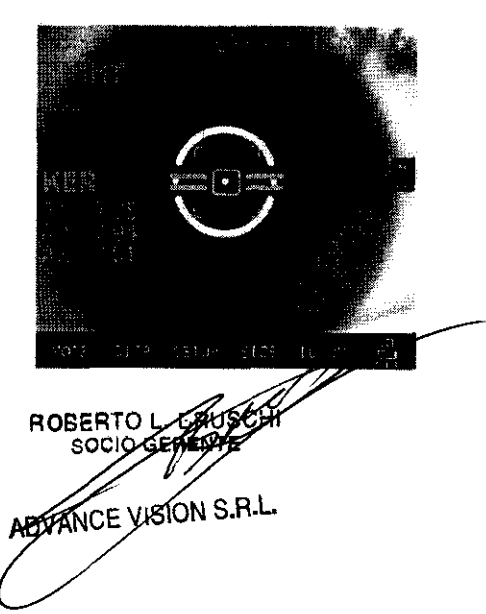

D. FELIX niero Eledrromecánico Drientación Electrónica M.N. 1042 M.P. 62484

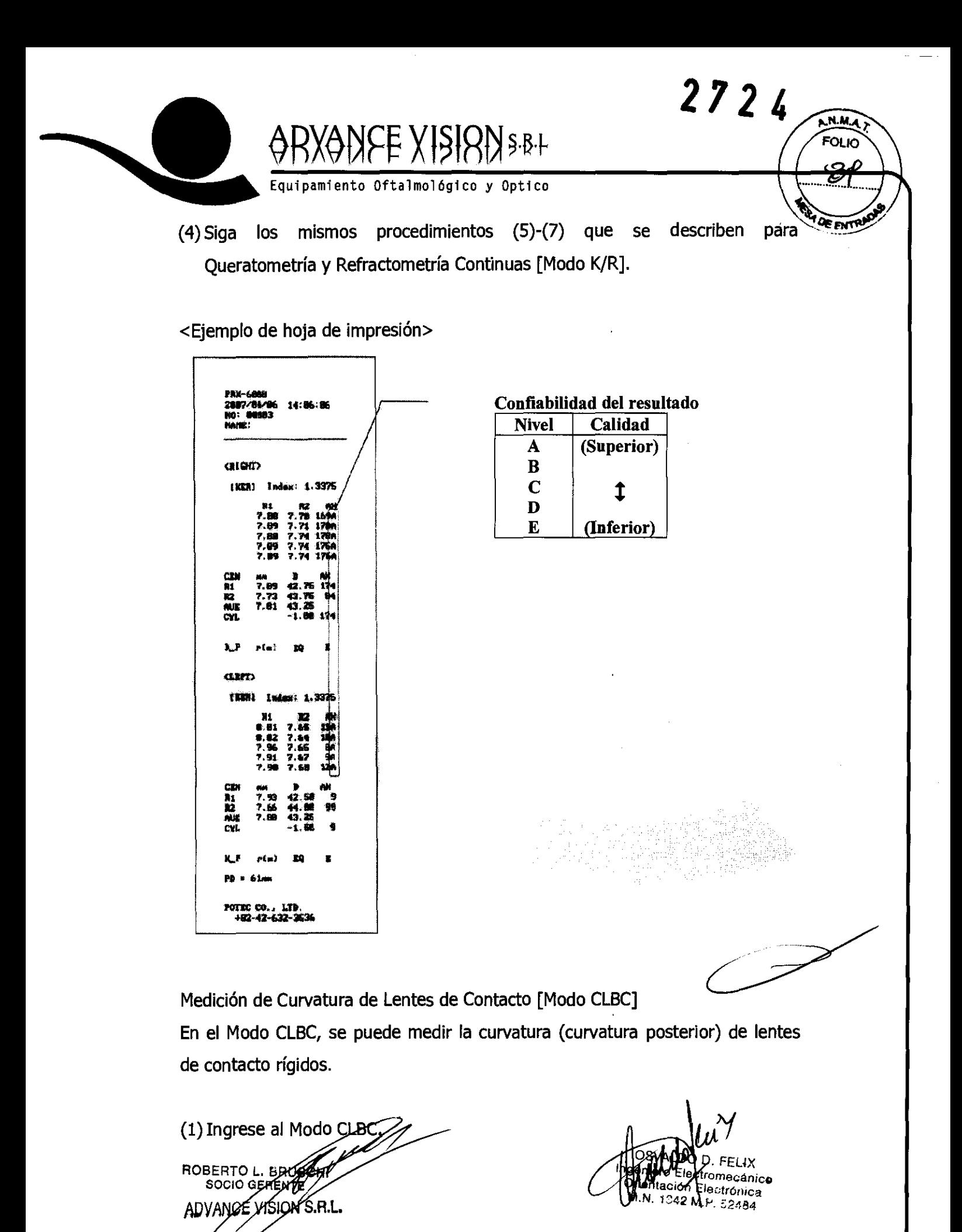

Terrero 102 - (C1406BKB) Ciudad Autonoma de Buenos Aires \* (54 11) 4633-2525 - lineas rotativas info@advancevision.com.ar \* www.advancevision.com.ar

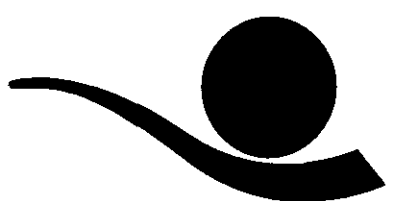

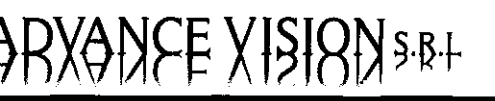

Presione el botón MODE hasta que pueda visualizar "CLBC" en el izquierdo de la pantalla.

(2) Ajuste el Lente de Contacto.

Coloque agua en la parte cóncava del recipiente del lente de contacto en el extremo posterior del Modelo de Ojo para PRUEBAS y ubique el lente de contacto en el recipiente con la superficie cóncava hacia arriba. El lente de contacto se ajusta por tensión superficial. Asegúrese de que el lente de contacto no se ajuste inclinado. Del mismo modo, controle que no se formen burbujas detrás del lente de contacto.

2724

**DE ENTRU** 

(3) Ajuste el Modelo de Ojo para PRUEBAS.

Remueva el papel de la mentonera. Ajuste el modelo de ojo junto con el lente de contacto con un tornillo. Coloque el lente de contacto frente a la ventana de medición.

(4) Realice la alineación y el enfoque. Centre las marcas de alineación y la imagen de la mira. Luego, enfoque la imagen de la mira.

(5) Medición Presione el botón Measurement. Los resultados medidos se visualizarán en el monitor.

ROBERTO L. E SOCIO GE ABVANCE VISION S.R.L.

**FELIX** iero Electromecánico Drientación E¶ectrónica M.N. 1342 M.P. 52484

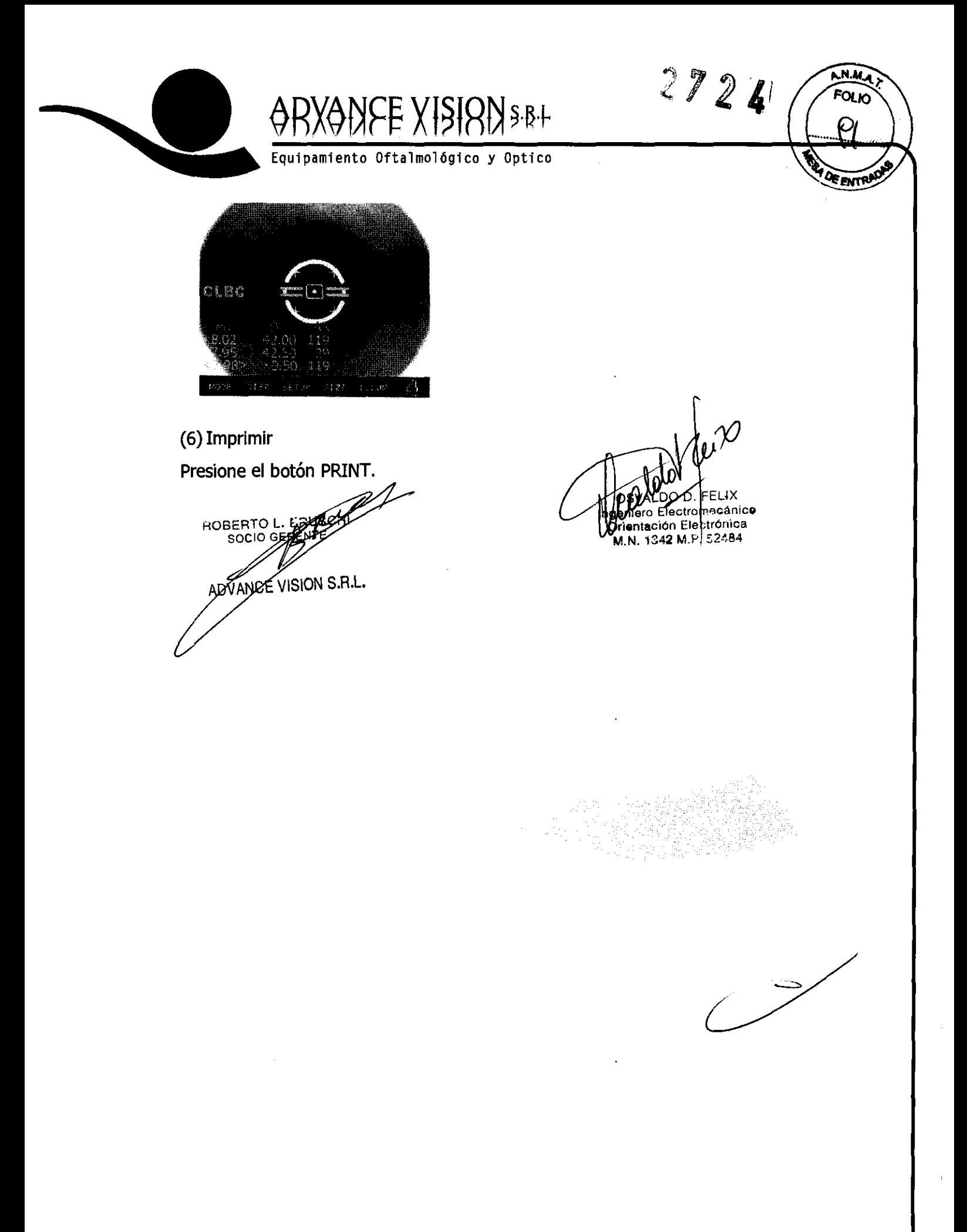

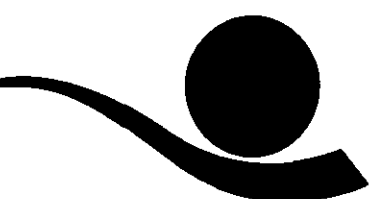

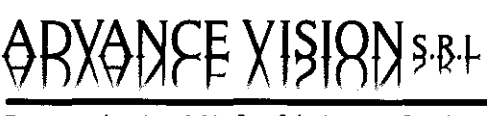

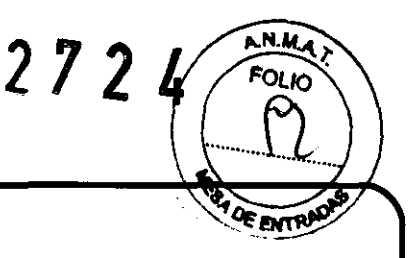

#### Queratometría Periférica [Modo K(P)]

En el modo K(P), se puede medir la curvatura periférica de la córnea. Para ello, el paciente deberá mirar hacia las lámparas de fijación visual periférica. Al medir la periferia de la córnea, le facilitará el examen de astigmatismo irregular, además de determinar una mejor adaptación para el lente de contacto.

Existen dos modos para encender las lámparas de fijación visual periférica:

Modo AUTO: Luego de la medición del centro de la córnea, cuatro lámparas de fijación visual periférica se encenderán en forma automática y sucesiva según el eje del astigmatismo de la córnea.

Modo MANU: La lámpara de fijación visual periférica a encenderse puede seleccionarse de entre ocho posiciones al presionar la pantalla al tacto.

Al ingresar a este modo luego de medir el centro de la córnea en Modo K/R o KER, o si mide el centro en primer lugar luego de haber ingresado a este modo, ingresará automáticamente al Modo AUTO.

(1) Ingrese al Modo K(P)

Presione el botón MODE hasta que pueda visualizar "K(P)" en el costado izquierdo de la pantalla.

(2) Siga los mismos procedimientos (2) y (3) que se describen para Queratometría y Refractometría Continuas [Modo K/R].

Pídale al paciente que mire hacia la lámpara de fijación visual periférica encendida. Cuando titile el círculo en el monitor, éste le indicará que la lámpara del costado del paciente se encuentra encendida para efectuar la medición. Mirando el monitor, centre la imagen de la mira y la marca de alineación y enfoque la imagen de la mira utilizando la palanca de operación.

(3) Medición ROBERTO L ADVANCE VISION S.R.L.

**VIII YOU LLES D. LESPO.**<br>Lidenciero Electromecánico Órientación Electrónica M.N. 1842 M.P. 52484

Terrero 102 - (C1406BKB) Ciudad Autonoma de Buenos Aires \* (54 11) 4633-2525 - lineas rotativas info@advancevision.com.ar \* www.advancevision.com.ar

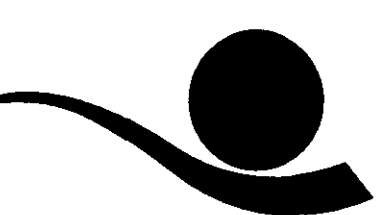

RX<del>O</del>DEE XISIRDSBF

e evri Una vez que se asegure de que la posición y el enfoque son los correctos, presione el botón de medición.

**272** 

WW.DO *D*. FELIX

Minitación Electrónica<br>M.N. 1342 M.P. 52484

dtromecanico

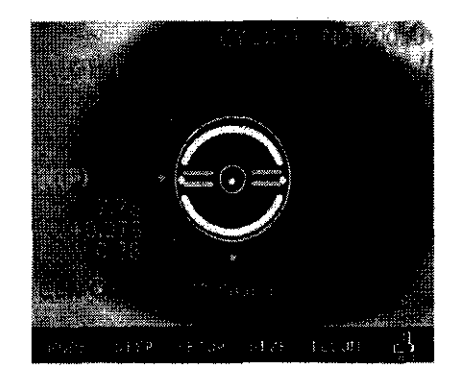

#### [Modo AUTO]

Luego de la medición, el objetivo de la posición a medir a continuación titila en forma automática en el monitor. Pídale al paciente que mire cada vez hacia la lámpara, realice la alineación y el enfoque y luego mida.

Si aún no midió el área central, el objetivo al costado izquierdo de la palabra "CEN" en el monitor titilará. Pídale al paciente que mire el techo rojo en el centro de la escena y mida.

Si visualiza "ERR" en la pantalla luego de medir el centro, la lámpara dé fijación visual periférica no se encenderá hasta que el centro se mida en forma adecuada.

Cambie al Modo MANU según sea necesario.

#### [Modo MANU]

Puede ingresar al Modo MANU presionando la pantalla al tacto. A medida que selecciona una de las ocho posiciones del objetivo, la posición del objetivo que titila se modifica. Seleccione un objetivo y realice la alineación y el enfoque. Luego, mida.

• En el monitor, sólo se visualizará el valor de la última medición. Aunque seleccione up objetivo que ya haya sido medido presionando la pantalla al

ROBERTO L socio of ADVANCE VISION S.R.L.

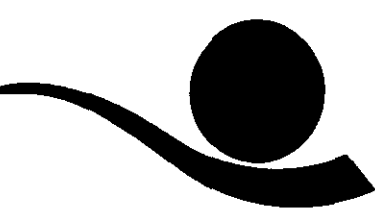

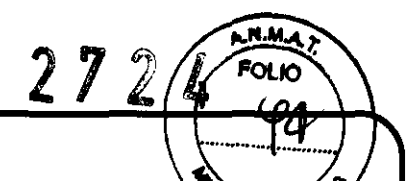

RX<del>O</del>NEE XTSTRIX S:B+

tacto, no podrá ver ninguna de las mediciones anteriores. Ingrese al Modo le entre DISPLAY si desea ver el resultado de medición de otras secciones. (Ver capítulo 6).

#### NOTAS:

- <D Una vez que ingrese al Modo MANU, debe concluir la medición. Presione el botón PRINT y comience una nueva medición para volver al Modo AUTO.
- 2) La excentricidad ("E" y "EQ") no se calculará a menos que se mida el centro de la córnea.

(4) Repita la medición según sea necesario.

Mida el mismo ojo por segunda vez según sea necesario.

(5) Mida el otro ojo.

Mida el otro ojo del mismo modo.

<Ejemplo de hoja de impresión>

ROBERTO **ANCE VISION S.R.L.** 

FELIX iiero Electromecánico Orientación Electronica M.N. 1242 M.P. 52484

Terrero 102 - (C1406BKB) Ciudad Autonoma de Buenos Aires \* (54 11) 4633-2525 - lineas rotativas info@advancevision.com.ar \* www.advancevision.cnm.Rr

ARXANEE XISIRN S.B.L

 $2724$ 

**MA** 

Equipamiento Oftalmológico y Optico

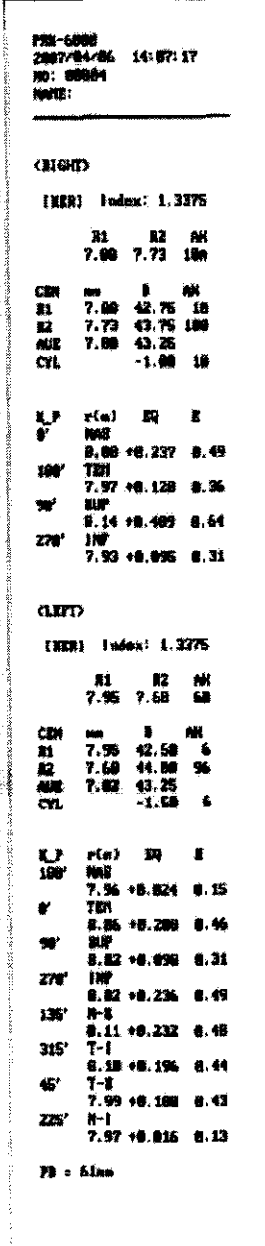

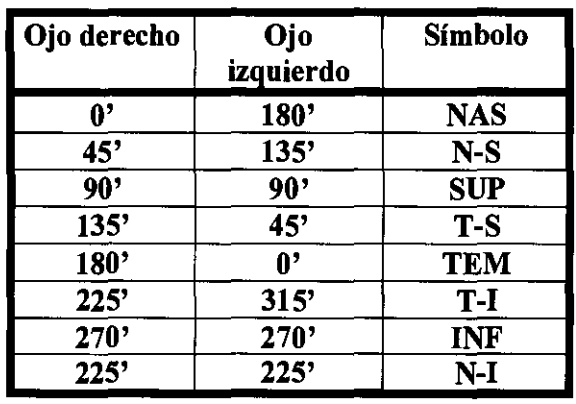

- r(m): Radio de la curvatura en el meridiano medido.
- EQ: Cuadrante de excentricidad en el meridiano medido (en caso de que el radio de la curvatura periférico sea mayor que el centro, se visualizará el signo +. Si fuera menor, se visualizará el signo-). E: Excentricidad en el meridiano medido.

**Otros modos** 

#### Medición del diámetro de la córnea [Modo SIZE]

En el Modo SIZE, se puede medir el diámetro de la córnea para prescribir lentes de contacto.

**ROBERTO L. BRI SOCIO GERE** ADVANCE VISION S.R.L.

ŦХ hecánico Mtación Electrónica OrN M.N. 1342 M.P. 52484

Terrero 102 - (C1406BKB) Ciudad Autonoma de Buenos Aires \* (54 11) 4633-2525 - lineas rotativas info@advancevision.com.ar \* www.advancevision.com.ar

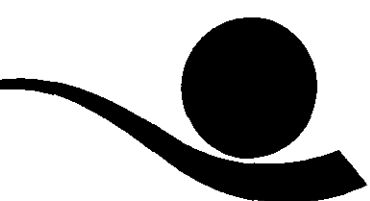

**2724** 

ZX<del>O</del>DEE XTSTOD \$:B+

El tamaño de la pupila también puede medirse para observar su dilatación. Del mismo modo, se puede medir el tamaño del lente de contacto, sin la necesidad de que el paciente deba removerlo.

# **Observación de la imagen obtenida mediante Retroiluminación [Modo RET]**

En el Modo RET, si dirige la luz hacia la pupila, podrá observar la condición de la catarata o las rayas en el lente de contacto en el monitor.

En una pantalla, se pueden visualizar y guardar dos imágenes, como máximo, para cada ojo.

Puede seleccionar una imagen y visualizarla en tamaño aumentado.

## **Modo DISPLAY**

En este modo, podrán visualizarse los datos almacenados (un máximo de 10 datos por cada ojo) en la memoria. Para ingresar al Modo DISPLAY, presione el botón DISP en el Modo Measurement. Presione el botón END a fin de salir del Modo SIZE.

#### **ModoSETUP**

Modifique la configuración sobre mediciones, hojas de Impresión, etc. Presione el botón SETUP en el Modo Measurement. Se visualizará PAGEl en el Modo SETUP. Presione el botón END para volver al Modo Measurement.

# **Modo de ahorro de energía**

Si el instrumento se encuentra inactivo durante alrededor de 5 minutos en el modo de medición, pasará al modo de ahorro de energía. El READY LED estará encendido y apagado en el modo de ahorro de energía. Presione cualquier botón para retomar el Modo Measurement.

ROBERTO L. SOCIO GE ADVANCE VISION S.R.L.

ero Pledtromecánico ientación Electrónica M.N. 1342 M.P. 52484

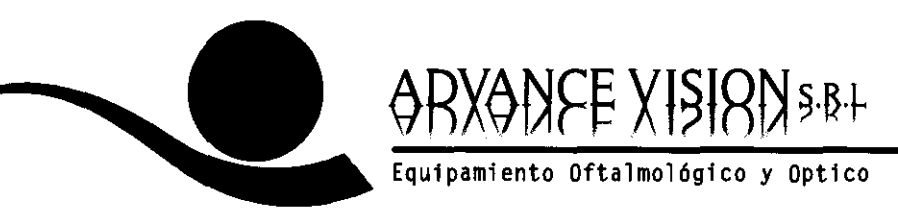

272

# **MANTENIMIENTO Y AUTOINSPECCIÓN**

### **• Antes de llamar al servicio técnico**

En caso de problemas, se visualizarán mensajes de advertencia en el monitor. Podría tratarse de errores de funcionamiento o problemas de la máquina. Si no puede rescatar o recuperar las funciones, desconecte la fuente de energía y consulte al distribuidor.

## **• Reemplazo**

#### **Papel de impresión**

Reemplace el rollo de papel de impresión, tan pronto como sea posible, cuando observe una línea roja en el papel.

- (1) Abra la tapa de la impresora.
- (2) Corte el papel que extrae de la impresora y retírelo.
- (3) Cargue un rollo de papel en el compartimiento de la impresora.
- (4) Empuje el papel hacia la ranura de la impresora.
- (5) El papel se acomodará y saldrá en forma automática.
- (6) Cierre la tapa de la impresora.

# **Papel para la mentonera**

- (1) Retire los dos tornillos de la mentonera.
- (2) Coloque los tornillos en los orificios del papel para la mentonera. Se pueden ajustar más de 50 hojas de papel.
- (3) Inserte los tornillos en los orificios de la mentonera ..

#### **• Limpieza**

- (1) Básicamente, mantenga el instrumento limpio. No utilice objetos volátiles, solventes, benceno, etc.
- (2) Lustre cada una de las partes con un trapo seco que contenga solución de

detergente. ROBERTO L. GAG SOCIO GRAENA ADVANCE VISION S.R.L.

O Electromecánico Separa Liectromecánic<br>Orientación Electrónica M.N. 1342 M.P. 52484

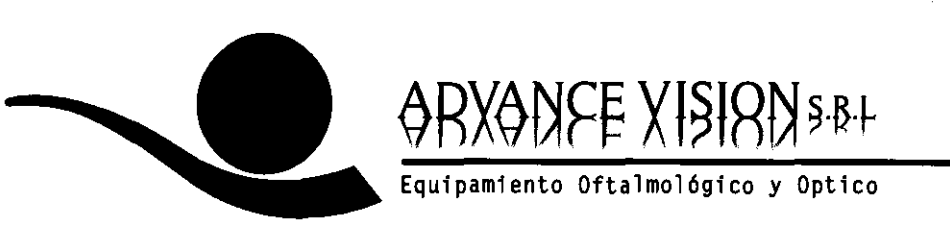

272

# • Al trasladar el instrumento

- (1) APAGUE el interruptor de energía.
- (2) Desconecte el cable de energía.
- (3) Cierre el dial de control de la plataforma en el sentido de las agujas del reloj.
- (4)Traslade la máquina sosteniendo la parte inferior de la parte principal para mantenerla en posición horizontal.

# Información acerca de los servicios

(1) Reparación

Si no puede resolver un problema luego de haber tomado las medidas indicadas en la sección anterior, contacte al distribuidor o al representante de POTEC para la reparación.

Por favor, consulte la placa del producto, ya que le solicitaremos la siguiente información:

Nombre del instrumento: PRK-7000

Número de Serie: caracteres de 7 dígitos que se indican en la placa del

producto

Fenómeno: en detalle

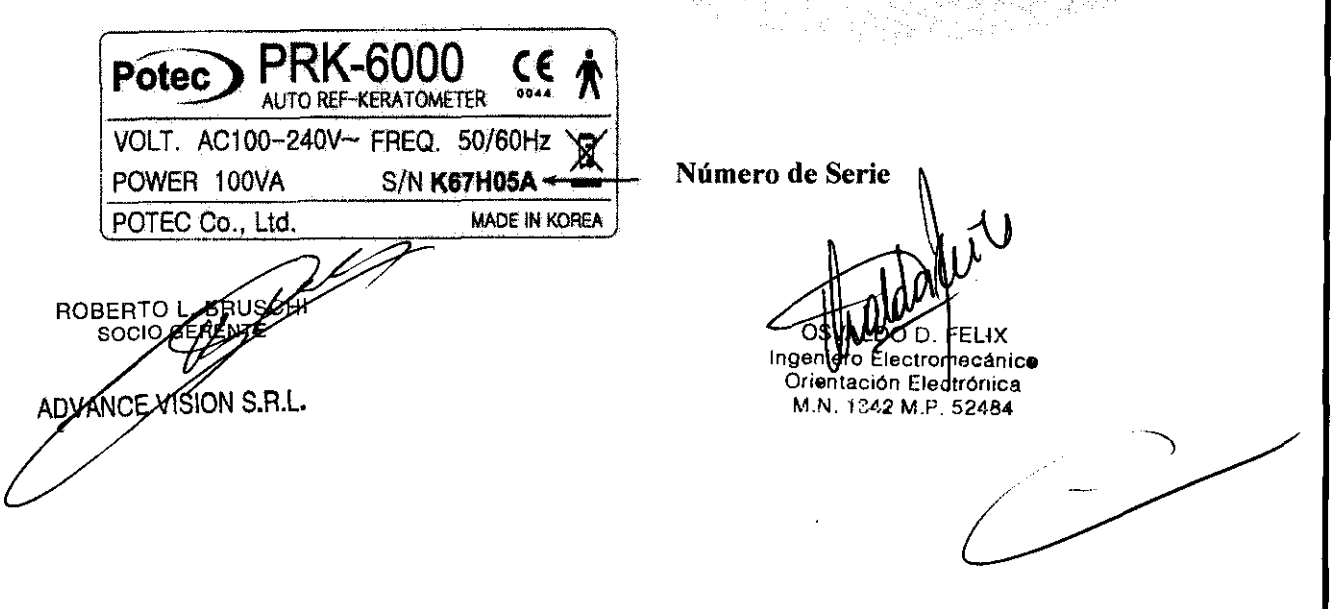

**DISPOSICIÓN 2318/02 (T.O. 2004)** 

**272** 

# **ANEXO IIIC INFORME TÉCNICO**

**1-1) Descripción detallada del producto médico, incluyendo los fundamento de su funcionamiento y su acción, su contenido o compoSición, cuando corresponda así como el detalle de los accesorios destinados a integrar el producto médico:** 

**Marca:** 

**POTEC®** 

#### **Modelo:**

PRK-6000 AUTO REFRACTOR KERATOMETER

#### **Nombre Genérico:**

Autorrefractor con Queratómetro

#### **Clase de Riesgo:**

**Clase 11** según la Regla de Clasificación 10.

#### **Esoeciflcaciones:**

**Refractometría**  Distancia del vértice (VD) 0,0; 12,5; 13,5 mm Poder de esfera (SPH)  $-25,00 \sim +22,00D$  (a una distancia del vértice de 12 mm) (Se pueden seleccionar aumentos de entre 0,12 y 0,25 D) Poder de cilindro (CYL)  $0,00 \sim \pm 10,00$  D (Se pueden seleccionar aumentos de entre 0,12 y 0,25 D) 1 - 1800 (Aumentos: 10) Eje (AX) Forma de cilindro  $-$ ,  $+$ , MIX Distancia de la pupila (PD)  $10 - 85$  mm Diámetro mínimo de la pupila 2,0 mm **Queratometría**  Radio de la curvatura 5,0 - 10,2 mm (Aumentos: 0,01 mm) Poder de córnea  $33.00 \sim 67.50$  D (cuando el índice de refracción equivalente de la córnea es 1,3375) (Se pueden seleccionar aumentos de 0,05; 0,12 Y 0,25 D) Astigmatismo de la córnea  $0,00 - 15,00$  D (Se pueden seleccionar aumentos de 0,05; 0,12 y 0,25 D)<br> $\lambda \sim 180^\circ$  (Aumentos: 1<sup>o</sup>) Eje (AX)  $I_{\alpha}$ OSVALDO D. FELIX MCE USION S.R.L. ngeniero Electromecánico Orientación Electrónica  $^{\circ}$ 1.N  $^{\circ}$  1342 M.P  $^{\circ}$ 52484

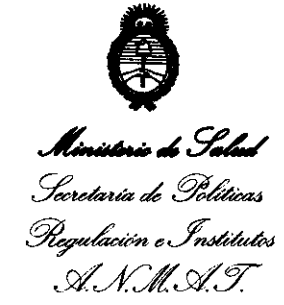

#### ANEXO III

#### **CERTIFICADO**

Expediente N°: 1-47-16478-08-7

El Interventor de la Administración Nacional de Medicamentos, Alimentos y Tecnología Médica (ANMAT) certifica que, mediante la Disposición Nº  $\ldots$ ,  $\ldots$ ,  $\ldots$ ,  $\ldots$ ,  $\ldots$ ,  $\ldots$  de acuerdo a lo solicitado por ADVANCE VISION S.R.L., se autorizó la inscripción en el Registro Nacional de Productores y Productos de Tecnología Médica (RPPTM), de un nuevo producto con los siguientes datos identificatorios característicos:

Nombre descriptivo: AUTORREFRACTOR CON QUERATÓMETRO.

Código de identificación y nombre técnico UMDNS: 13-313 - REFRACTORES, OFTALMOLÓGICOS.

Marca(s) de (los) producto(s) médico(s): POTEC®.

Clase de Riesgo: Clase II.

Indicación/es autorizada/s: Diseñado para realizar refractometrías y queratometrías y medir el diámetro de la córnea y la curvatura de los lentes de contacto.

MOdelo/s: PRK-600 AUTO REFRACTOR KERATOMETER

Condición de expendio: Venta exclusiva a profesionales e instituciones sanitarias.

Nombre del fabricante: POTEC Co., LTD.

Lugar/es de elaboración: #1324, Gwanpyeong-dong, Yuseong-gu, Daejeon, Corea.

Se extiende a ADVANCE VISION S.R,L. el Certificado PM-1318-12, en la Ciudad de Buenos Aires, a ... JJ .. ,MAY .. ?OJ2, siendo su vigencia por cinco (5) años a contar de la fecha de su emisión. DISPOSICIÓN NO ~ **272'** ~l~t'l Dr. ono A. ORSINGHFR

**II. OTTO A. ORSINGHER**<br>SUB-INTERVEN LOR  $A.N.M.A.T$